# **Programmere WheelDrive 1.0**

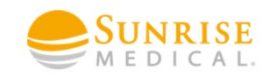

**Gjelder TOM serienummer xxx5000 (Nov.18)**

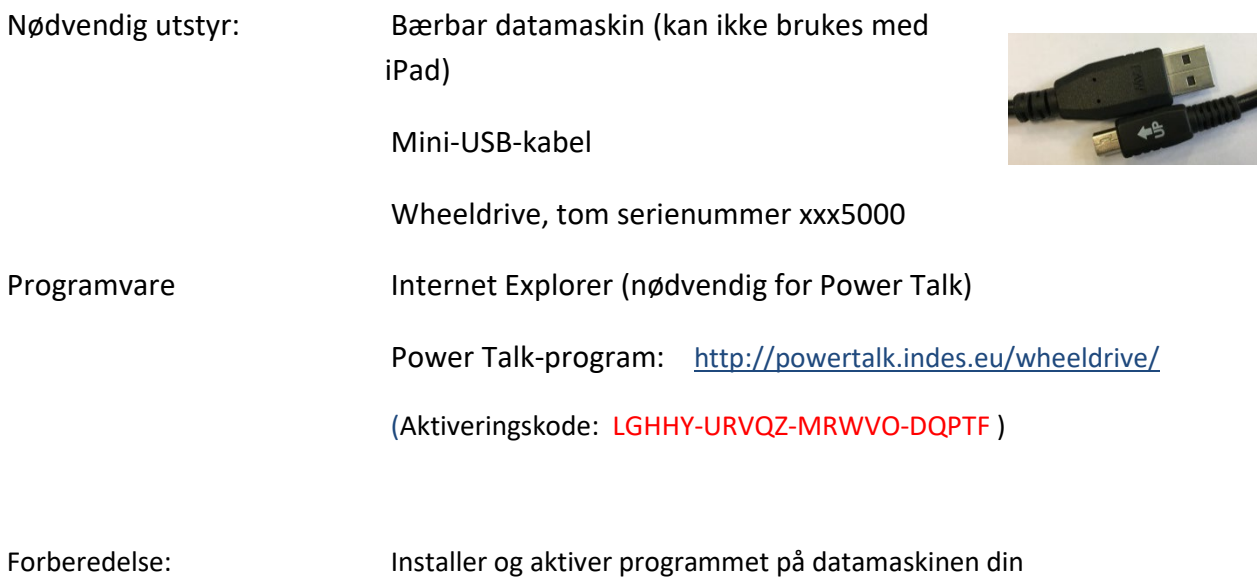

## **Installer Power Talk:**

1. Last ned programvaren:<http://powertalk.indes.eu/wheeldrive/>

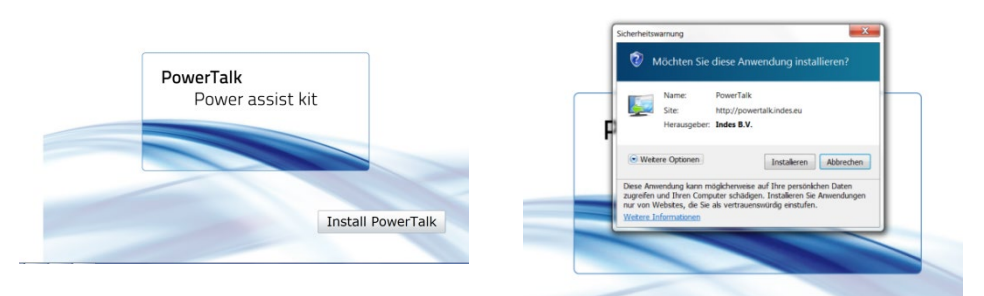

Internet Explorer vil starte nedlastingen av tilleggsprogrammet (Silverline). Du vil bli spurt om å starte systemet (PC-en) på nytt så snart nedlastingen er fullført, før du blir bedt om å åpne programmet på nytt ved å trykke på koblingen. Følgende vindu skal vises på skjermen:

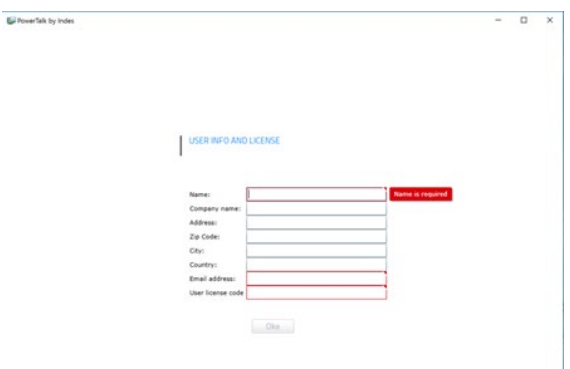

2. Fyll ut skjemaet og skriv inn aktiveringskoden ( LGHHY-URVQZ-MRWVO-DQPTF ).

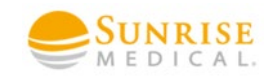

# **Programmere WheelDrive:**

1. Fjern dekslet på WheelDrive-hjulet

2. Koble den bærbare datamaskinen til WheelDrive ved bruk av mini-USBkabelen

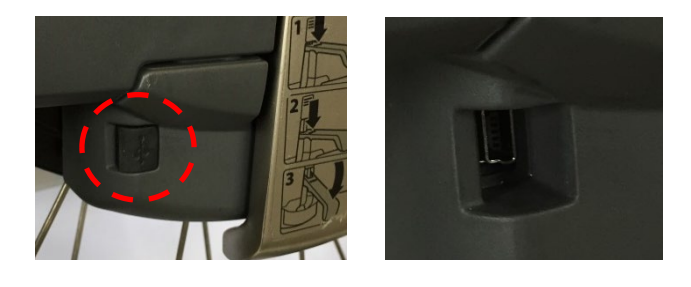

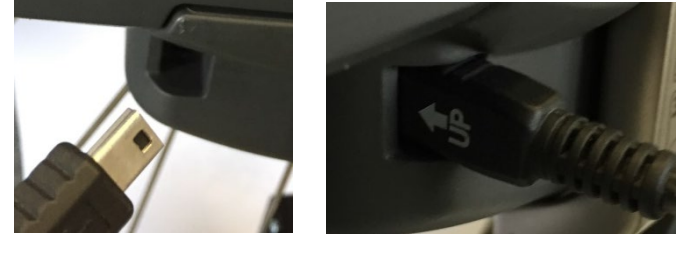

3. Slå på WheelDrive

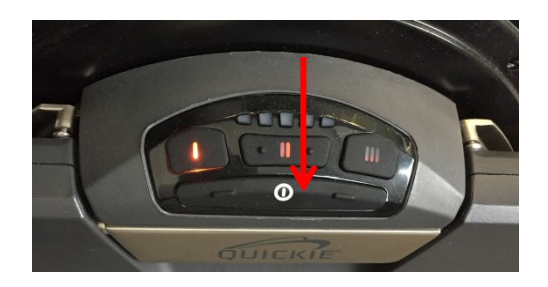

Drivringene vil stoppe å akselerere rullestolen så snart datamaskinen er tilkoblet (USB-tilkobling er oppdaget).

# **Starte Power Talk på datamaskinen**

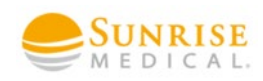

MERK: Dersom hjulet har serienr. xxx5001 eller høyere **Må** du installere/benytte Powertalk 2. Se egen manual for denne.

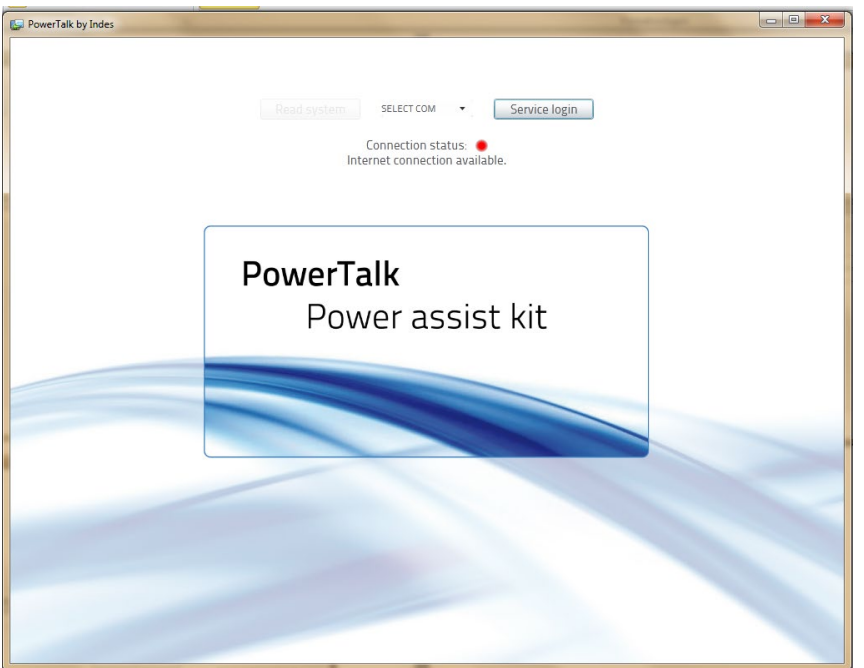

## **Installere PowerTalk-enhetsdrivere:**

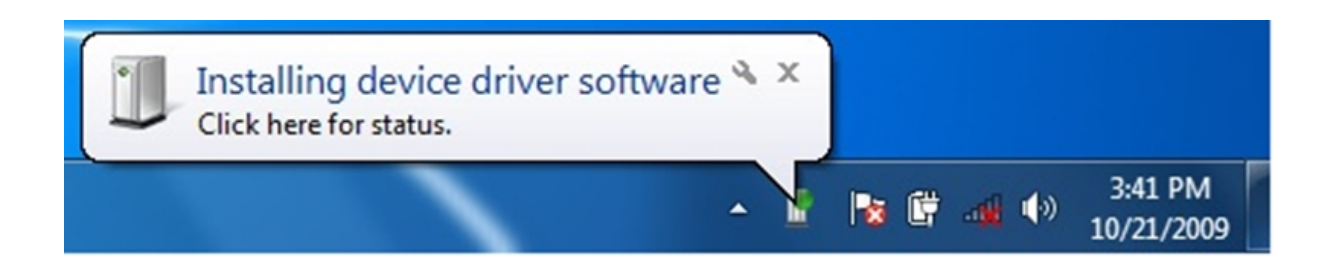

Dette skjer hver gang et nytt hjul kobles til. Det er forholdsvis tidkrevende, så vær tålmodig!

Advarsel:

Hjulene kommuniserer ikke med hverandre -> hvert hjul må konfigureres separat. Begge hjulene skal være konfigurert likt når prosessen er fullført.

# **Programmet går automatisk over til programmeringsmodus**

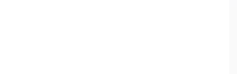

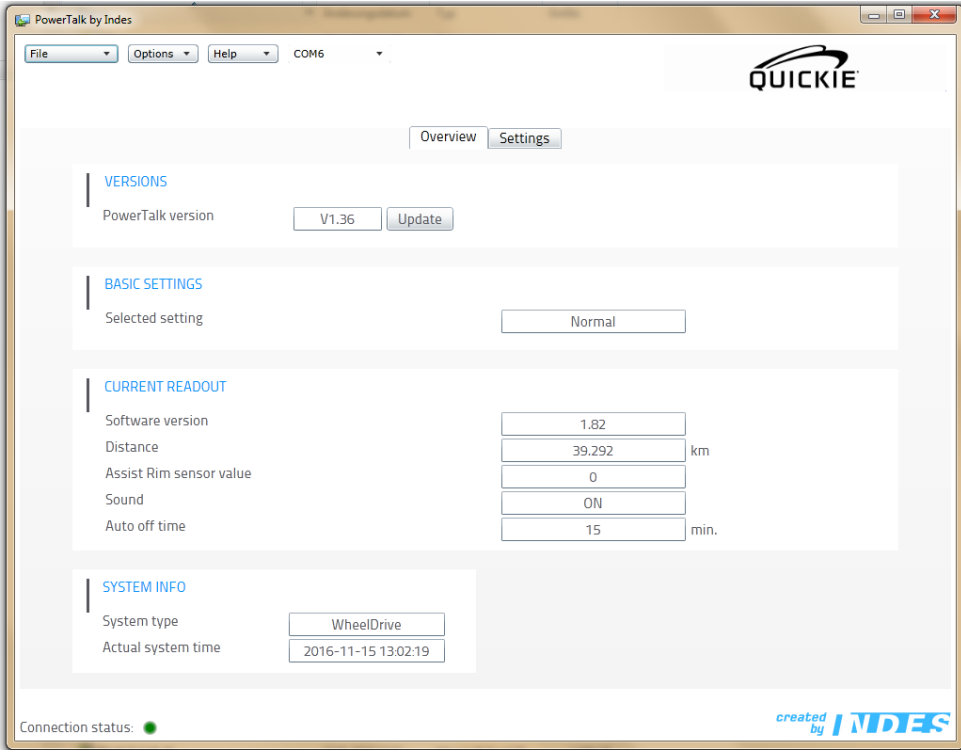

Dette vinduet gir brukeren informasjon om oppdatert data og innstillinger for tilkoblede WheelDrives (f.eks. programvareversjon for Power Talk, kjøreprofil, programvareversjon for WheelDrive, tidspunkt for hvilemodus...)

## **Språksinnstillinger:**

Systemspråket (tysk, engelsk og nederlandsk) kan endres under «Options»  $(\kappa A)$ 

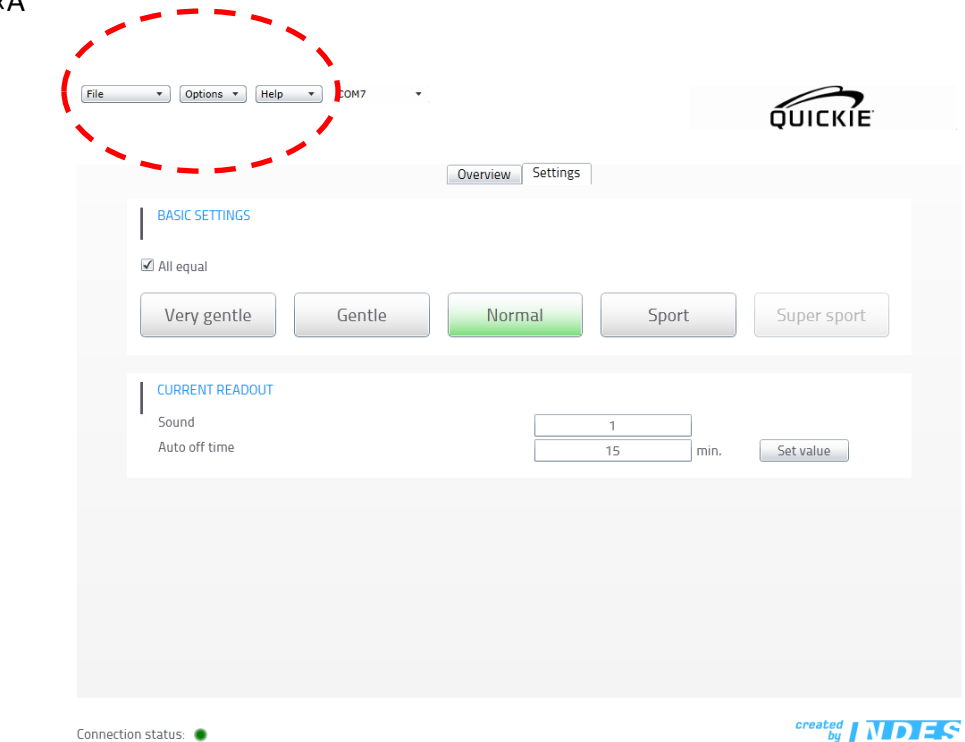

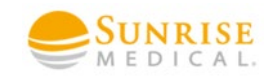

#### **Stille inn kjøreprofilen:**

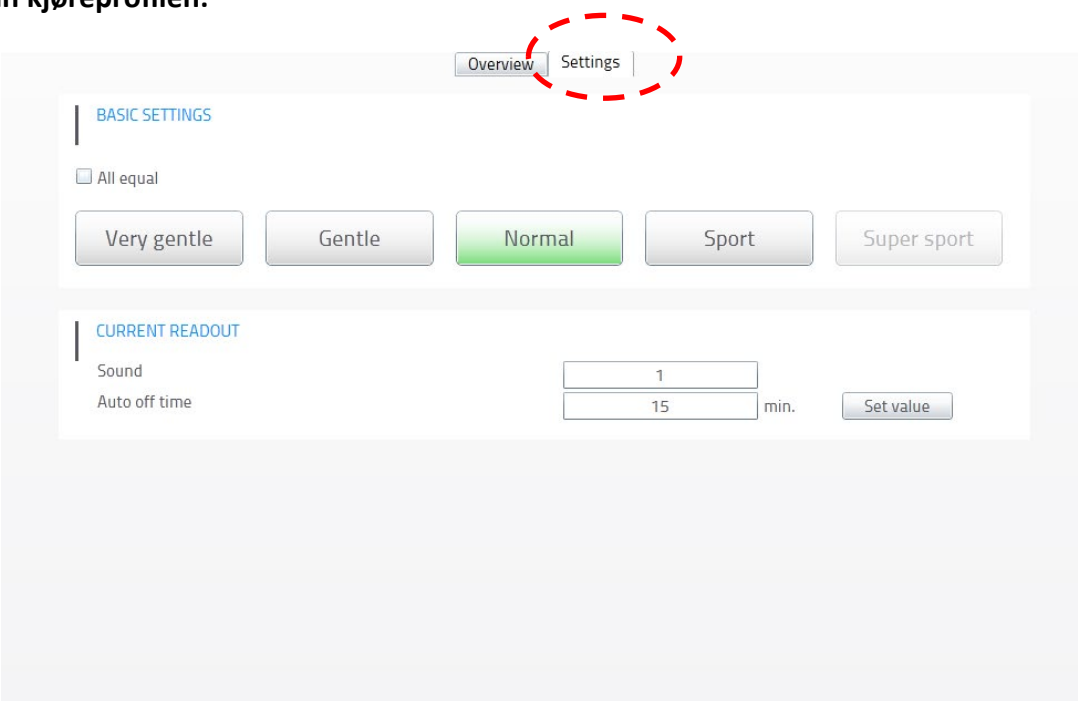

Den valgte kjøreprofilen (som alltid gjelder for alle tre kjørestillingene!) kan endres ved å trykke på knappen for ønsket profil (fabrikkinnstilling: Normal). Den nye innstillingen vil overføres til WheelDrive umiddelbart.

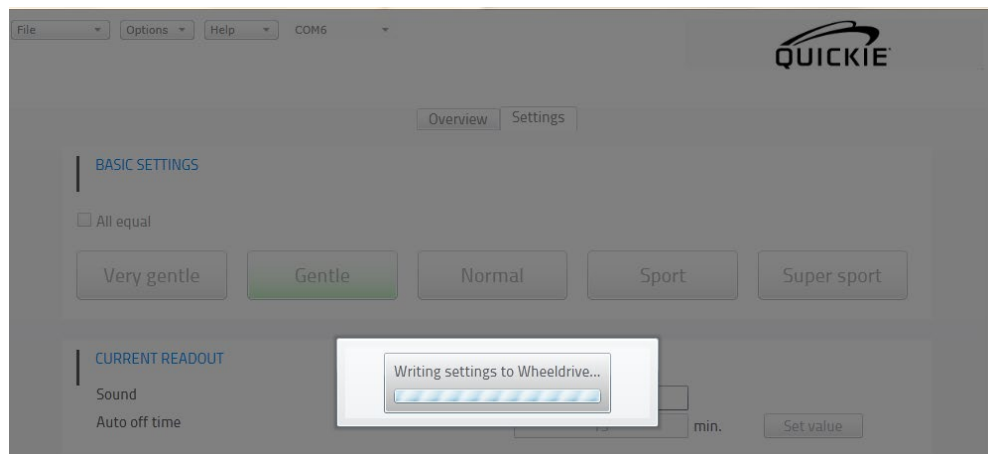

Profilen «Gentle» («Forsiktig») bør velges ved demonstrasjon av produktet og når man gjør seg kjent med det, mens profilene «Normal» eller «Sport» kan velges etter den innledende fasen. «Sport»-profilen tilsvarer e-bevegelsen i kjørestilling 1, men er bedre i kjørestilling 2.

Vær forsiktig ved bruk av «Sport»-innstillingen.

### **Regulere alle kjørestillingene (I, II, III):**

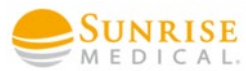

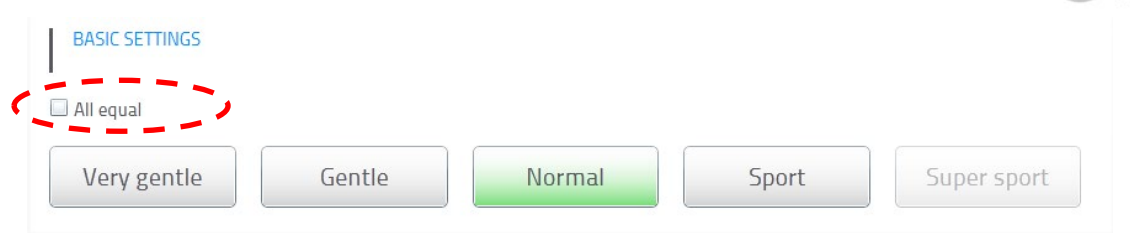

Ved å velge «All equal» («Alle like»), vil trinn II-innstillingen brukes i alle tre kjørestillingene. Denne innstillingen gjør det enklere å styre stolen for brukere med begrenset bevegelighet i hånd/fingre (differensieringen kan bli verre).

Du må krysse av i valgboksen før du velger kjøreprofil. Hvis du ikke vil endre gjeldende profil, må du bekrefte på nytt før de nye innstillingene kan sendes til produktet.

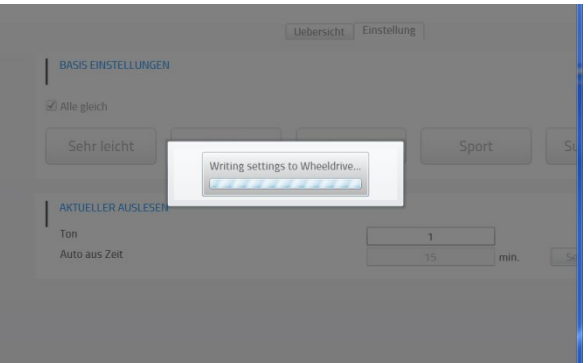

# **Kjøreprofiler:**

WheelDrive er utstyrt med fire forskjellige kjøreprofiler:

- 
- 
- 
- dynamisk kjøring.
- «Very Gentle» («Svært forsiktig») -> passer for uerfarne og usikre brukere
- «Gentle» («Forsiktig») -> passer de først gangene WheelDrive brukes
- «Normal» example and the system of the passer for erfarne brukere
- «Sport» **-> passer for svært erfarne brukere som ønsker**

Reagerer ved den minste bevegelse

Det minste dreiemomentet og den laveste akselerasjon brukes i kjøreprofilen «Very Gentle» («Svært forsiktig») - som gjør at dette er den tryggeste profilen å bruke. Dreiemoment og akselerasjon øker gradvis med hver profil «Gentle» – «Normal» – «Sport». «Sport»-profilen har det høyeste dreiemomentet og akselerasjonen – i tillegg bruker denne profilen mest batteristrøm. Den minste bevegelsen av drivringen gjør at e-støtte kobles inn i denne profilen. I tillegg kan den maksimale estøtten oppnås raskere i denne profilen.

Reaksjonen til bevegelse av den lille drivringen er den samme i alle stillinger. Derimot vil de maksimale hastighetene varierer i de forskjellige kjørestillingene («Very Gentle» («Svært forsiktig»), maks. 2 km/t).

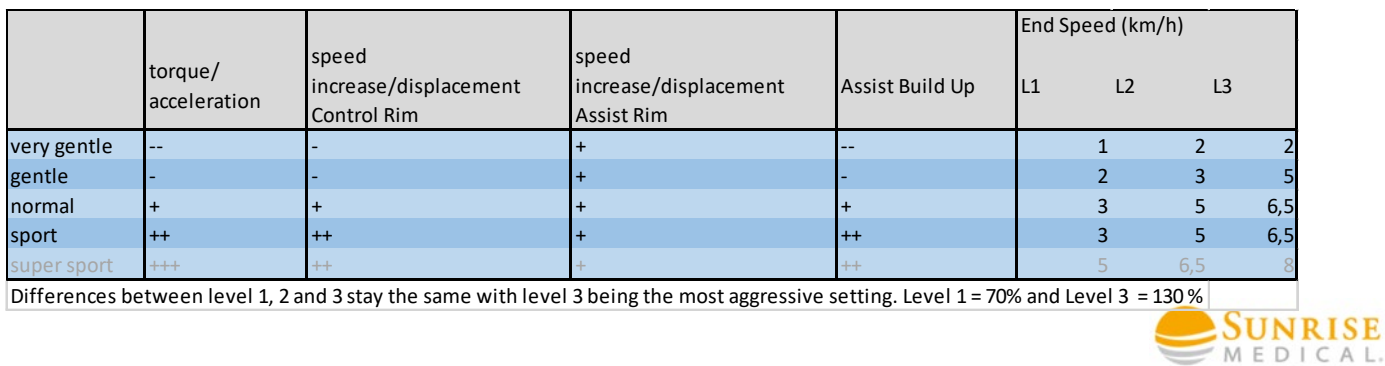

### **Endre tidsinnstillingen for hvilemodus:**

Tidsinnstillingen for hvilemodus indikerer hvor lang tid det går før WheelDrive slås av automatisk. En forlengelse kan være nyttig for studenter, slik at pipetonen ikke forstyrrer undervisningen.

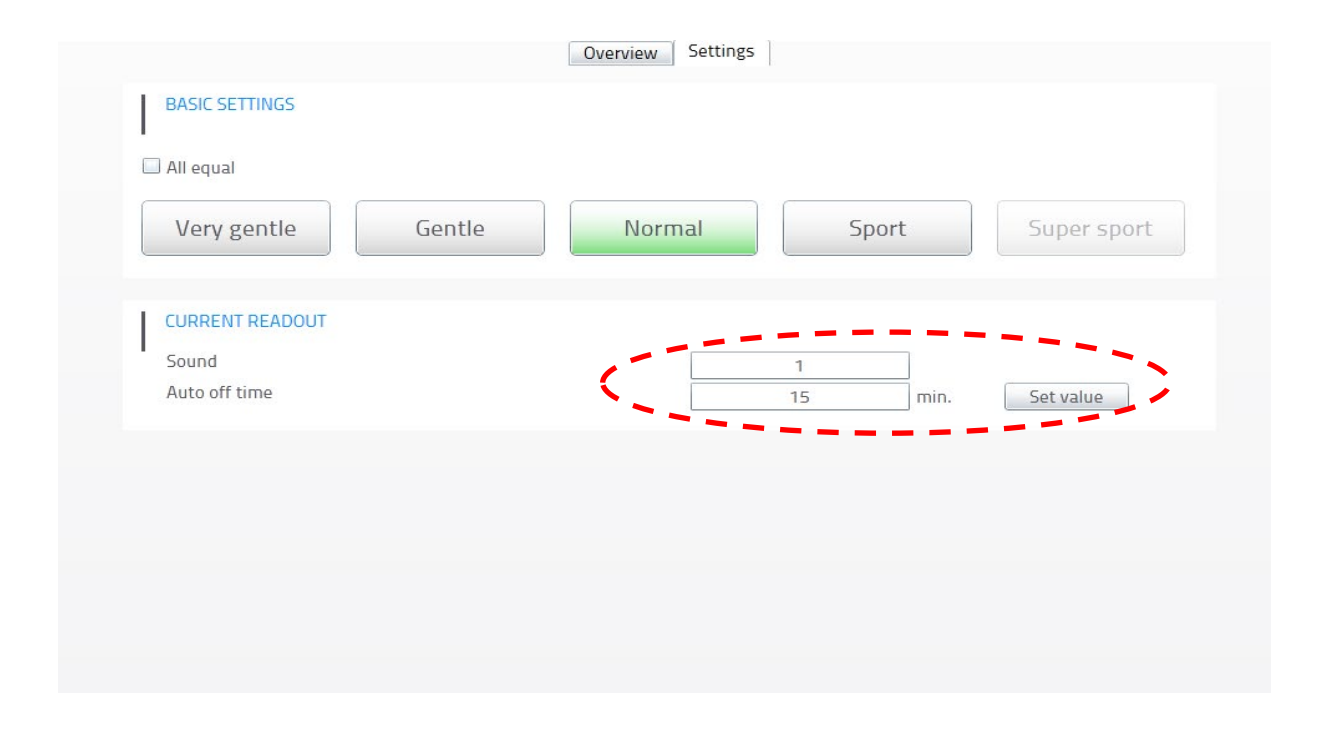

Du overskriver ganske enkelt nummeret (f.eks. 15), før du bekrefter endringen. Den maksimale tiden som kan brukes er 199 minutter (3 timer og 19 minutter). Det nye tidsinnstillingen for hvilemodusen må bekreftes ved å trykke på «Set Value»  $\text{SUNRISE}_{MEDICAL}$ («Still inn verdi»).

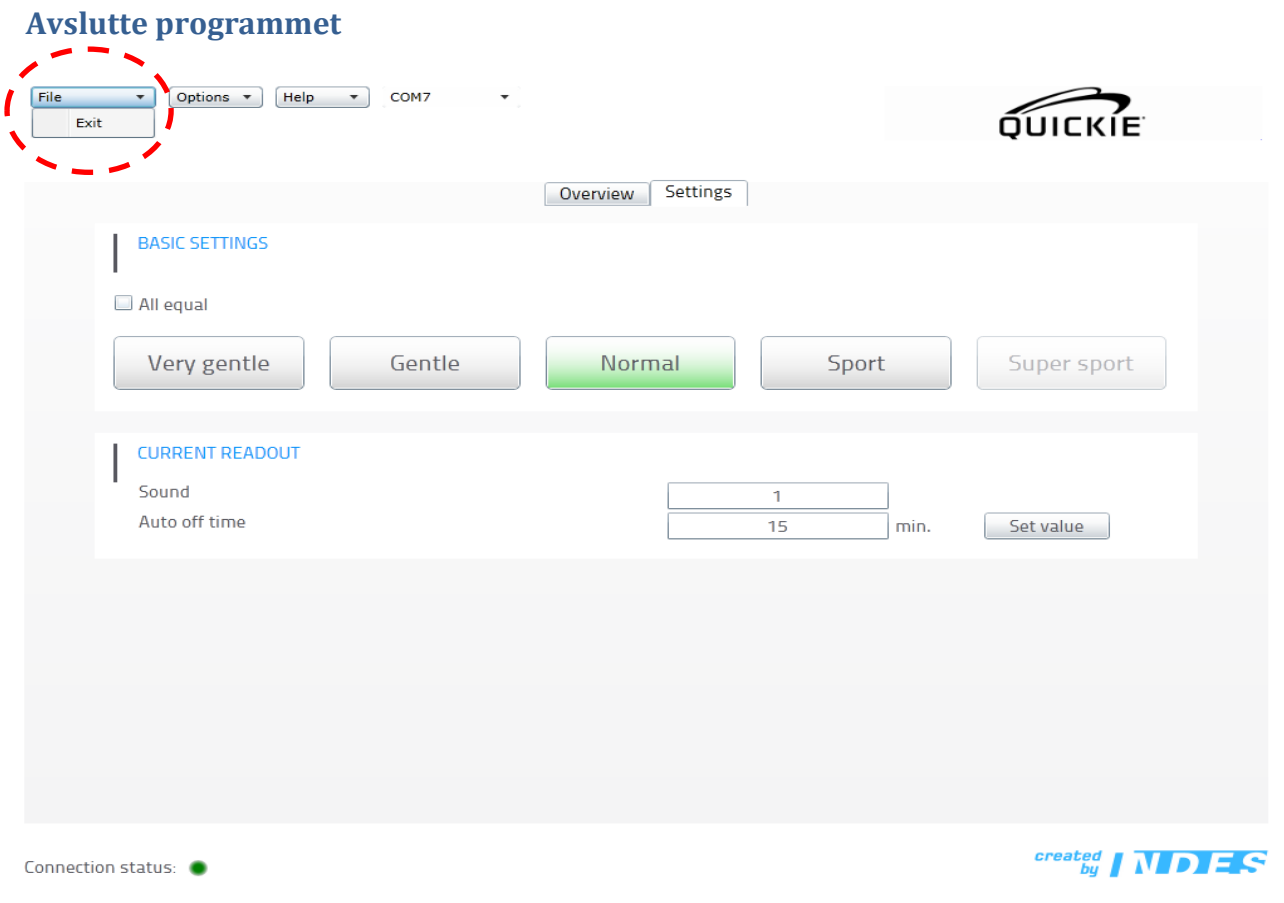

For å unngå problemer, husk å **avslutte** programmet!

#### **Advarsel!**

Husk deretter å fjerne mini-USB-kabelen fra WheelDrive før du lukker dekslet!

Leverandør i Norge:

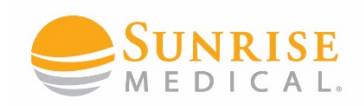

Sunrise Medical AS Delitoppen 3, 1540 Vestby T: 66 96 38 00 [post@sunrisemedical.no](mailto:post@sunrisemedical.no) [www.sunrisemedical.no](http://www.sunrisemedical.no/)